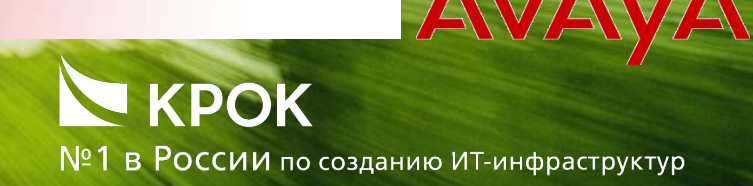

# ЧТО ТАКОЕ VOICEXML И CCXML?

- VoiceXML
	- Language for interacting with a person via telephone
	- Can speak to person via recorded prompts or TTS
	- Can get input from person via DTMF or ASR
- CCXML
	- Language for managing telephone calls
	- Can initiate/terminate/conference calls
	- Once call is established, call is typically handled by a VoiceXML application

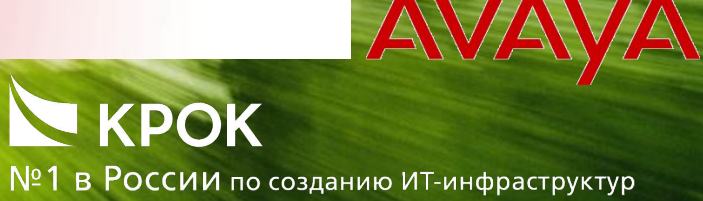

### VOICE PORTAL ATTRIBUTES

- Runs on industry standard hardware
	- Intel x86
- Runs on industry standard operating system
	- Red Hat ES6.0
- Uses industry standard protocols to communicate with external systems
	- HTTPS
	- MRCP
	- SIP

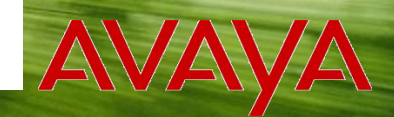

№1 в России по созданию ит-инфраструктур

# VOICE PORTAL OFFERS

- Bundled solution includes:
	- Hardware
	- Linux

*Note – The Linux provided by Avaya is a (small) subset of Red Hat ES6 Update 3.*

- Voice Portal
- Dialog Designer
- Software-only solution includes:
	- Voice Portal
	- Dialog Designer

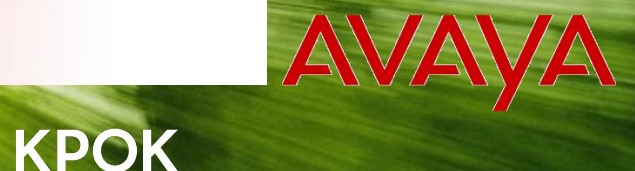

№1 в России по созданию ит-инфраструктур

# VOICE PORTAL СОВМЕСТИМОСТЬ

- PBX
	- Communication Manager (CM) 2.1+
- SIP gateway
	- Avaya Session Management (SM) 6.0+
- Web application server
	- Dialog Designer applications require Apache Tomcat, BEA WebLogic, IBM WebSphere, or IBM WebSphere Express
	- Non-Dialog Designer applications can run on any application server

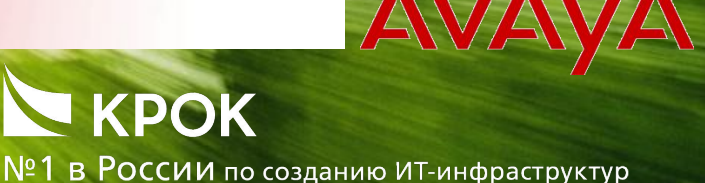

### VOICE PORTAL СОВМЕСТИМОСТЬ

- Speech servers
	- IBM WebSphere Voice Server 5.1.3+ (ASR+TTS)
	- Nuance RealSpeak 4.0.12+ (TTS)
	- Nuance Recognizer 9.0+ (ASR)
	- Nuance OpenSpeech Recognizer 3.0.13+ (ASR)

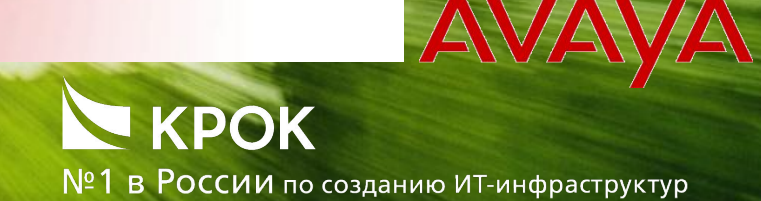

#### VP ОБЩАЯ СХЕМА

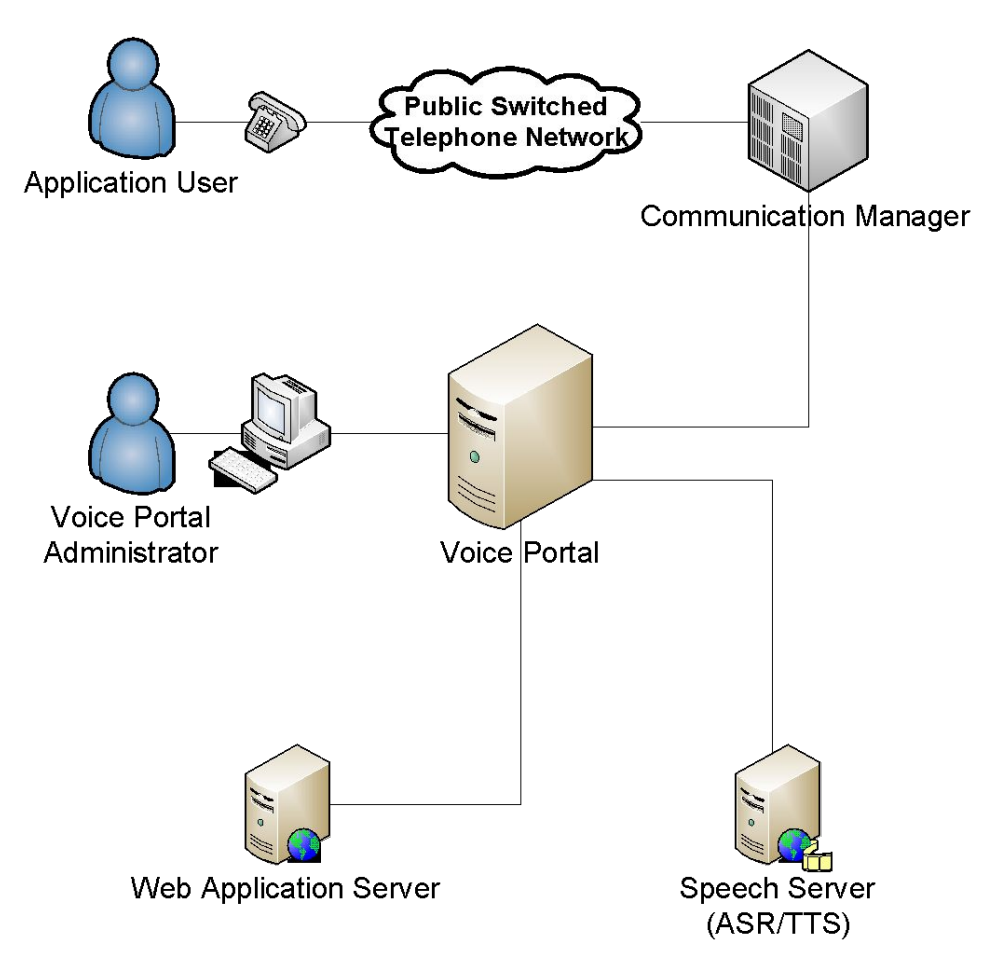

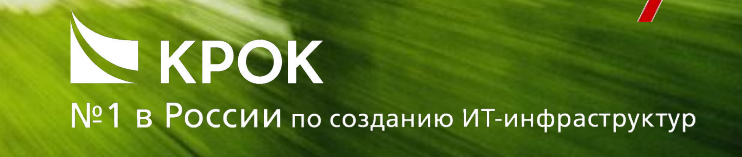

#### SIMPLIFIED CALL FLOW

- 1. Caller dials a phone number that routes through PSTN to CM.
- 2. CM routes call to Voice Portal.
- 3. Based on number dialed by caller, Voice Portal accesses appropriate application URL on web server.
- 4. Web server launches speech application, which is typically written in a high level programming language such as Java.

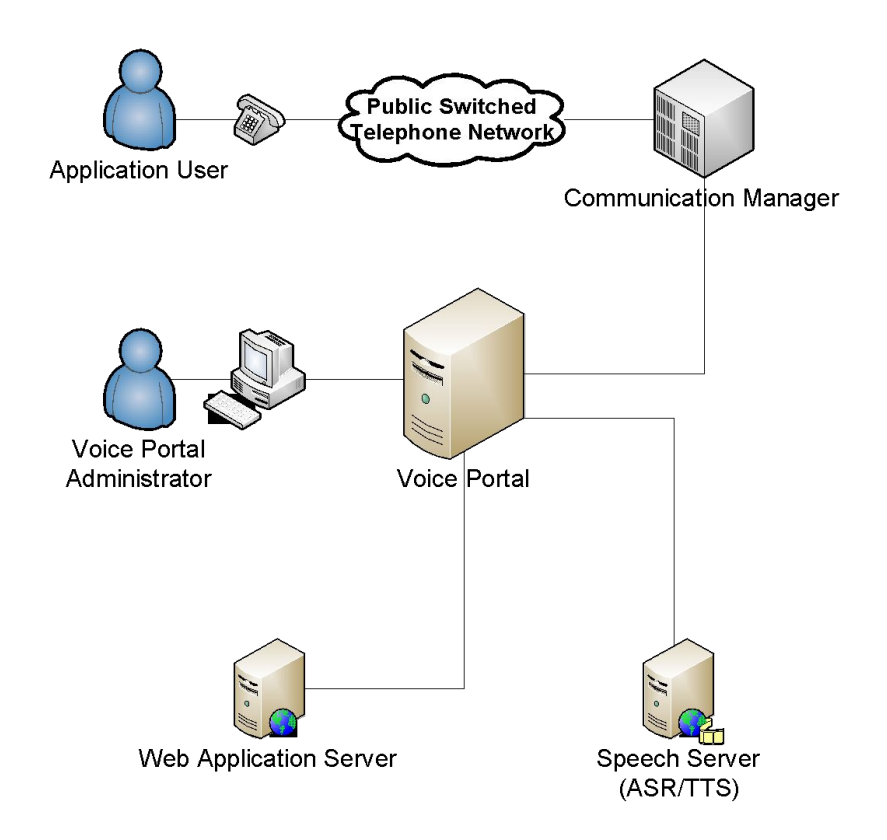

# $S$ SIMPLIFIED CALL FLOW  $(\mathbb{C})$  Product to Los данию ИТ-инфраструктур

- 5. Speech application running on web server generates VoiceXML that gets returned to Voice Portal.
- 6. VoiceXML gets processed by Voice Portal, which causes Voice Portal to interact with caller.
- 7. When VoiceXML requests ASR or TTS, Voice Portal contacts appropriate speech server.
- 8. When caller hangs up, application is terminated.

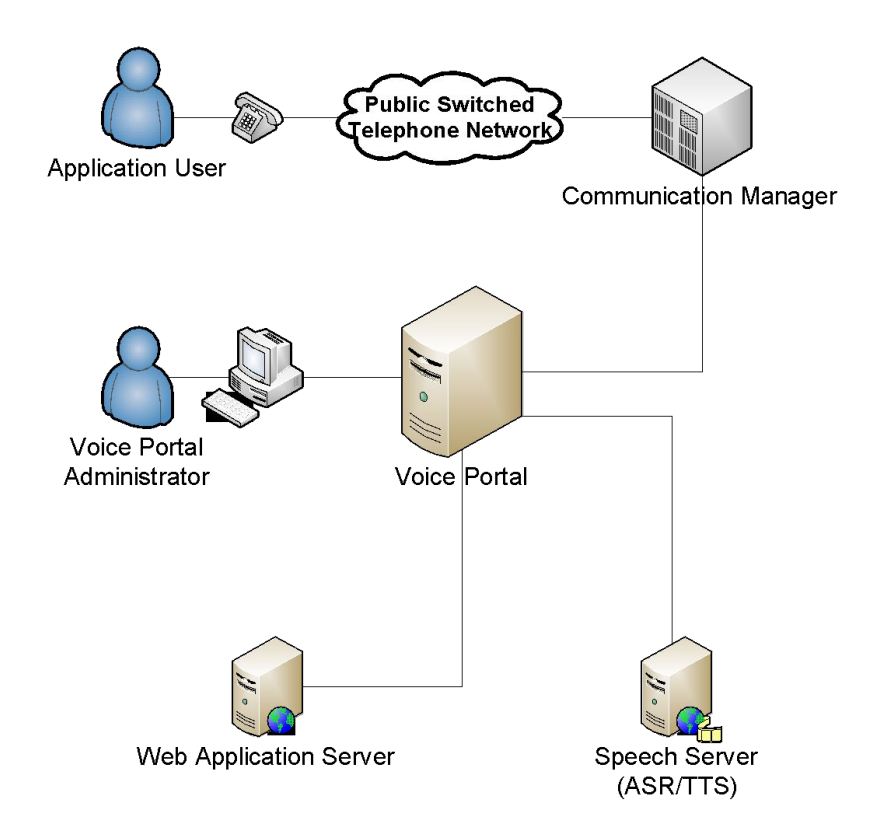

#### **KPOK**  $N<sup>o</sup>1$  В РОССИИ по созданию ИТ-инфраструктур

# VOICE PORTAL COMPONENTS

- Voice Portal Management System (VPMS)
	- Provides web interface for configuring system.
	- Houses Voice Portal database that stores all configuration data.
	- Distributes telephony ports among MPPs.
	- Provides outcall web service.
- Media Processing Platform (MPP)
	- Talks to PBX to initiate/answer calls.
	- Contains CCXML and VoiceXML interpreters that process applications.
	- Talks to speech servers to provide ASR/TTS support.

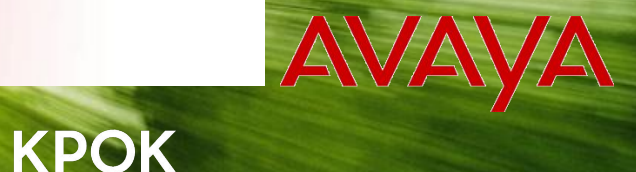

 $N<sup>o</sup>1$  В РОССИИ по созданию ИТ-инфраструктур

### VOICE PORTAL CONFIGURATIONS

- Single-box
	- VPMS and MPP run on one server.

*Note – If single server goes down, entire system is out of service.*

- Multi-box
	- Single VPMS on a dedicated server.
	- Up to 20 MPPs on separate servers.

*Note – If single server goes down, surviving servers are still able to process calls.*

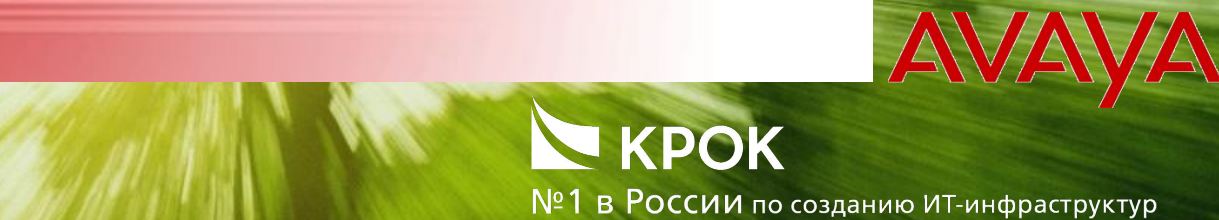

#### АРХИТЕКТУРА VOICE PORTAL

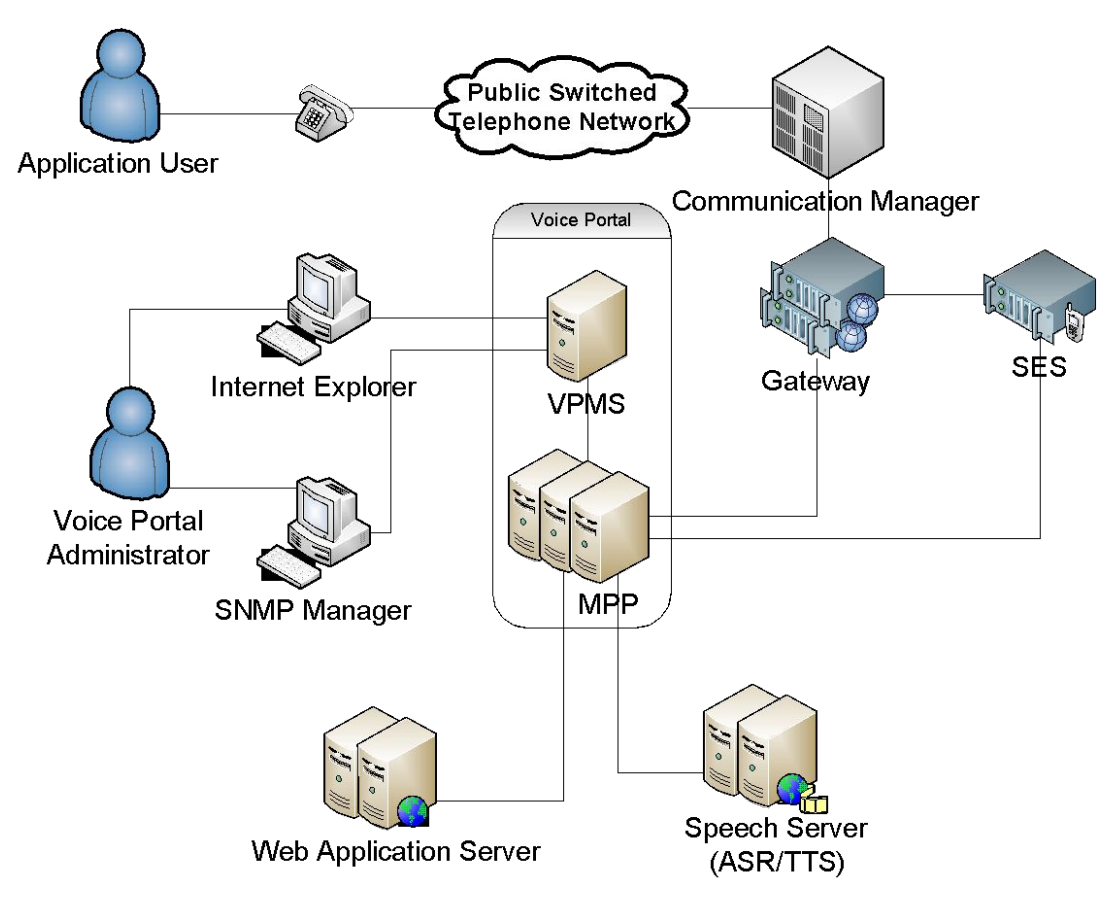

*Important – In order to ensure adequate network performance, VPMS, MPPs, gateways, and speech servers should all be physically co-located.*

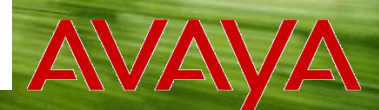

№1 в России по созданию ИТ-инфраструктур

#### VPMS ARCHITECTURE

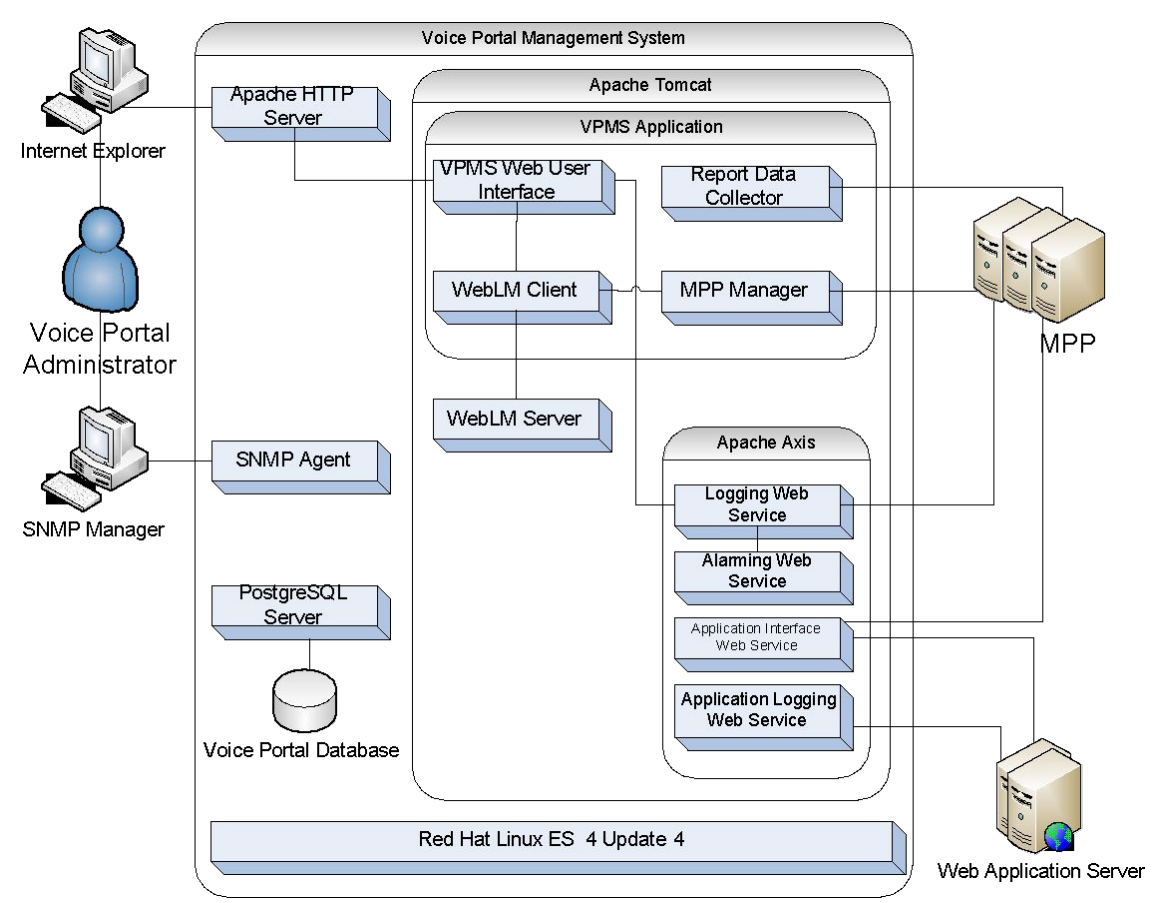

*Note – Virtually all VPMS components go through PostgreSQL Server to access Voice Portal Database. The lines were omitted to enhance readability.*

 $0.0.0.0.0.0$ 

#### **KPOK** №1 в России по созданию ит-инфраструктур

# VPMS COMPONENTS

- VPMS Application
	- Web user interface
		- Browser interface administrator uses to manage Voice Portal system.
		- Allows administrator to configure system, start/stop system and get status, and generate reports.
	- MPP manager
		- Controls MPPs.
		- Sends configuration parameters and commands entered by administrator through web user interface to MPPs.
		- Monitors status of MPPs and redistributes telephony resources as necessary.

#### **KPOK**  $N<sup>o</sup>1$  В РОССИИ по созданию ИТ-инфраструктур

# VPMS COMPONENTS (CONT.)

- VPMS Application (cont.)
	- Report data collector
		- Collects call detail and session detail report data from MPPs.
	- Webl M client
		- Collects license information from license server.
- SNMP agent
	- Interface that allows administrator to query Voice Portal status using third party Simple Network Management Protocol (SNMP) manager.

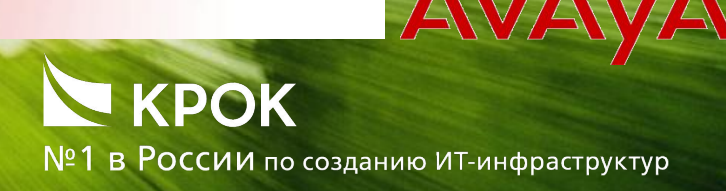

# VPMS COMPONENTS (CONT.)

- Web services
	- Logging web service
		- Logs events that are displayed using VPMS Log Viewer.
	- Alarming web service
		- Logs events that are displayed using VPMS Alarm Manager.
		- Generates SNMP notifications.
	- Application Logging web service
		- Logs events that are displayed using VPMS report Application Detail.
	- Application Interface web service
		- Initiates an outcall and/or launches a speech application.

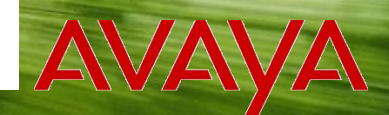

№1 в России по созданию ит-инфраструктур

### VPMS COMPONENTS (CONT.)

- WebLM server
	- License server
- Voice Portal database
	- Contains Voice Portal configuration information.
	- Contains log/report data.

*Important – This is the thing that you need to back-up!*

#### **KPOK** В РОССИИ по созданию ИТ-инфраструктур

### MPP – FEATURES

- Runs on Linux (RH ES 6 Update 2 or greater)
- 100% software implementation
- VoiceXML 2.1 and CCXML 1.0 applications
- MRCP 1/2 (ASR/TTS)
- Telephony H.323 & SIP
- No local administration or configuration
- No persistent data (no need for MPP backups)
- Automatic restart of crashed/hung processes
- Logging process, call/session, application, & performance

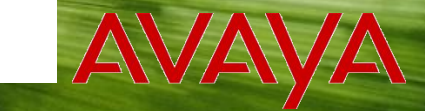

№1 в России по созданию ИТ-инфраструктур

#### MPP ARCHITECTURE – PROCESS VIEW

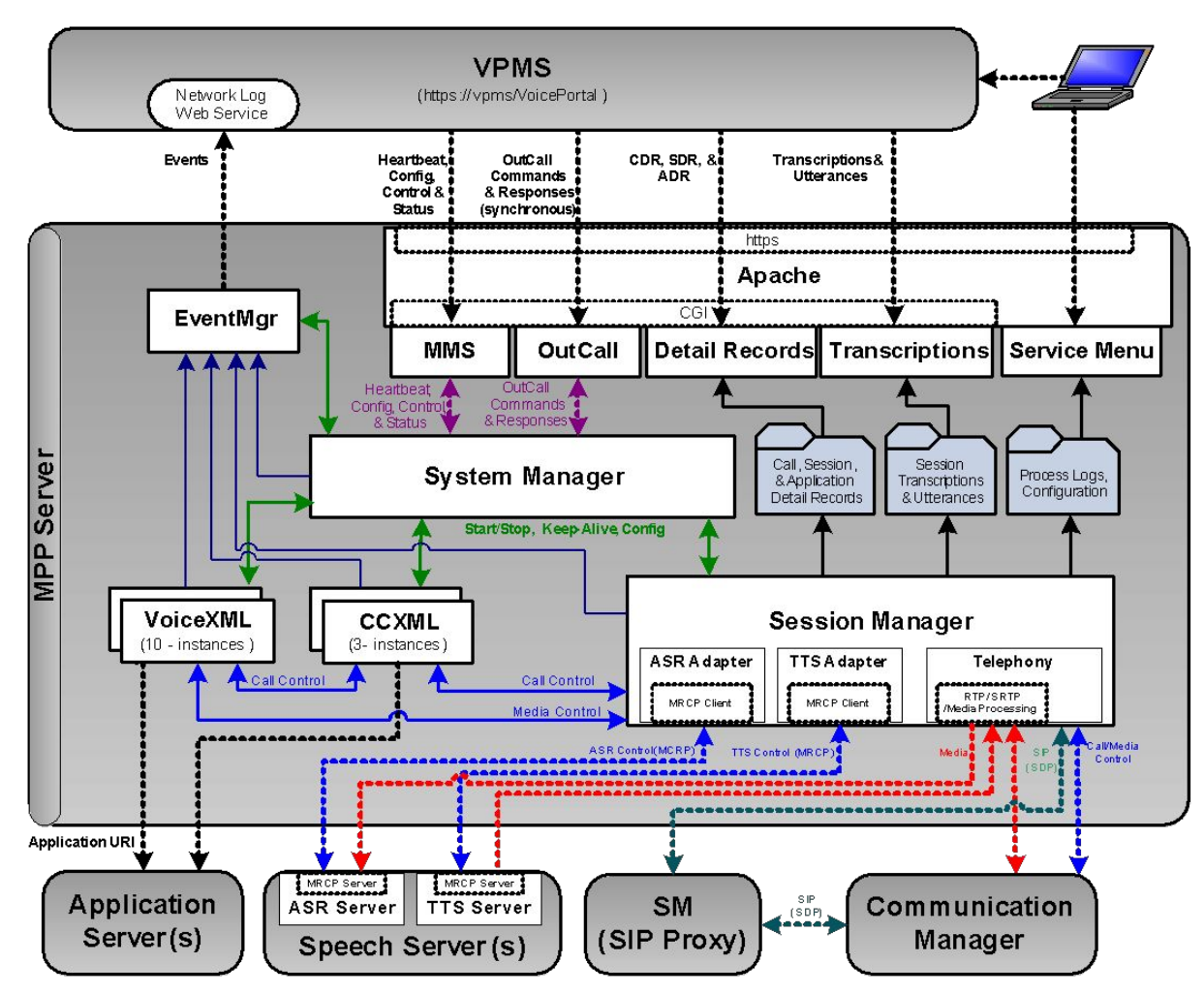

 $0.0.0.0.0.0$ .........

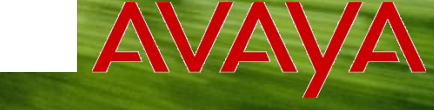

№1 в России по созданию ИТ-инфраструктур

#### MPP –TELEPHONY

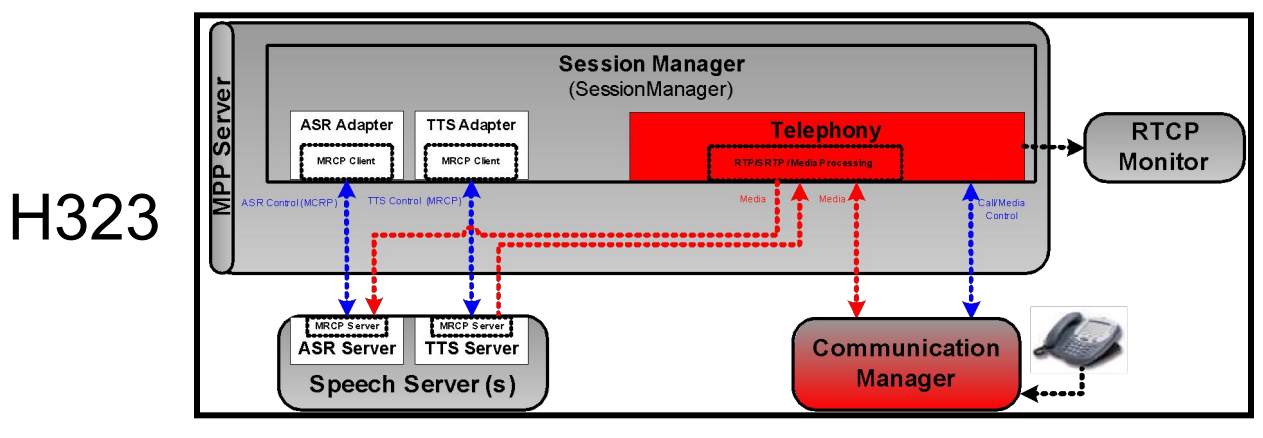

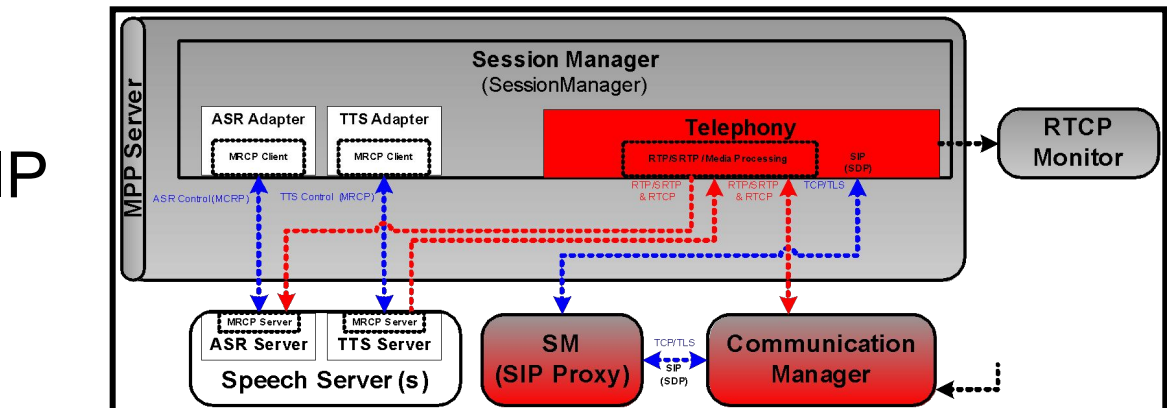

SIP

 $0.000000$ ........

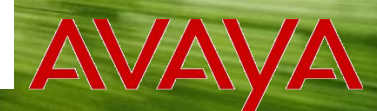

№1 в России по созданию ИТ-инфраструктур

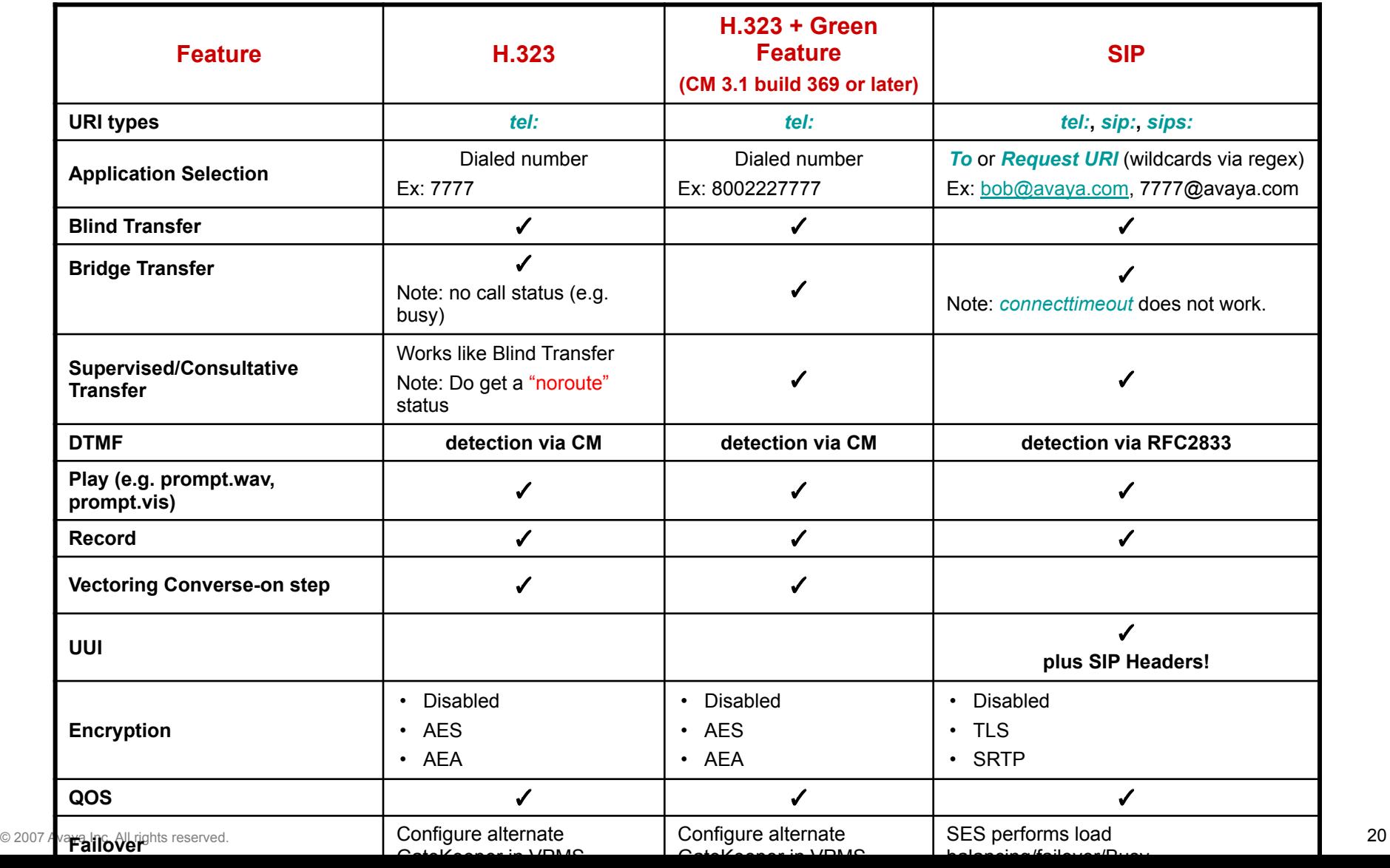

.....

### ELEPHONY – URI N'I E POCCUM TL COSARHUND UT-UHOPRACTPYKTYP

- Used by VP during:
	- Inbound Call:
		- Incoming Call's Originating & Destination/Called number
	- Outbound Call:
		- VXML **<transfer>** tag
		- Argument in the Outcall Web Service
- 3 types
	- *• tel:*
	- *• sip:*
	- *• sips:*

# **TELEPHONY – URI PYPOKS: TEL:**

- What you are used to using from VP 3.0
- H323 & SIP
- Supported chars: 0123456789\*#
- Supported PostDial Digits: *,pP* plus *0123456789\*#ABCD*
- Example:

**<transfer name="transfer" dest="tel:1234567,888">**

# **MPP – TELEPHONY –** '*SIPS:'*

№1 в России по созданию ИТ-инфраструктур

- **• sip:**
	- SIP Only
	- URI Format (See RFC3261 (See RFC3261 (Section 19.1.1), RFC2396 (See RFC3261 (Section 19.1.1 ), RFC2396, http://www.iana.org/assignments/sip-parameters for more detail):

 **sip:user:password@host:port;uri-parameters?headers** Examples:

```
<transfer name="transfer" dest="sip:bob@avaya.com">
<transfer name="transfer" 
  dest="sip:alice@atlanta.com;maddr=239.255.255.1;ttl=15">
<transfer name="transfer" 
 dest="sip:alice@avaya.com?subject=project&priority=urgent">
```
- **• sips:**
	- SIP Only
	- *• sips:* is *Secure SIP*.
	- Uses same URI format as *sip:*
	- Be sure to configure your CM, SES, and VPMS to use TLS. Warning! Call will fail if it can't use secure, encrypted transport (TLS).
	- Example:

```
<transfer name="transfer" 
 dest="sips:alice@atlanta.com;transport=tcp">
```
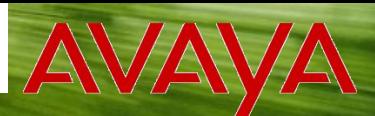

№1 в России по созданию ит-инфраструктур

# . Mependent on the DRGype SIP - OUTBOUND

#### **PORT Sexter of Book of Evaluatier Odd** 1. **H.323 putbound port available? If ho** go to step 2.

2. SIP outbound channel available? If no, go to step 3. If yes, convert *tel:* URI to a *sip:* For example,

**tel:8037332555** becomes **sip:8037332555@avaya.com**  where **avaya.com** is the **Route Domain** configured in the VPMS's **SIP Connection.**

- 3. Call fails with a NO RESOURCE (**error.connection.noresource** thrown in VXML). *sip:*
- 1. SIP outbound (TCP or TLS) channel available. If no, go to step 2.
- 2. Call fails with a NO RESOURCE (**error.connection.noresource** thrown in VXML). *sips:*
- 1. SIP outbound (TLS) channel available. If no, go to step 2.
- 2. Call fails with a NO RESOURCE (**error.connection.noresource** thrown in VXML).
- Bridged Transfers adds a twist
	- 1. Outbound port available from the *same* port group/trunk used by the incoming call? If no, go to step 2.
	- 2. Use algorithm defined in previous bullet to find a port/channel.

#### TELEPHONY – SIP R

№1 в России по созданию ит-инфраструктур

- UUI
- **SIP Headers** 
	- "**Name: Value**" data included in the SIP Requests/Responses
	- CCXML & VXML apps can get and set headers (*more on this later*)
	- VP provides access to limited SIP Headers: *Call-ID*, *Contact*, *From*, *To*, *History-Info*, *P-asserted Identity*, *Require*, *Supported*, *User-to-User*, *User-Agent*, *Via*, *User-To-User Information (UUI)*, & *Unknown*
- UUI (User-to-User Information)
	- VoiceXML & CCXML call it *AAI* (Application-to-Application Information)
	- Is a SIP Header
		- *• Inbound*: both CM (*User-to-User)* and AudioCodes (*X-UserToUser)* format are checked
		- *• Outbound*: UUI passed in the SIP Header, *User-to-User* or app can send customized name using *Unknown* header
	- Example: Passing collected data (account number) in Call Center applications

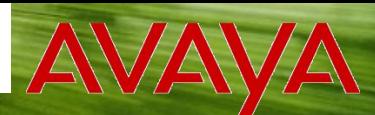

#### KPOK №1 в России по созданию ит-инфраструктур VXML page for<br>Bribge-Fransfer MBigge Transfer EPHONY - SIP YHEAU PESPR

```
UUI <?xml version="1.0" encoding="UTF-8"?> 
xmlns="http://www.w3.org/2001/vxml">
<vxml version="2.0" 
    <form id="xfer">
         <var name="mydur" expr="0"/>
         <block>
              <prompt>Transfer</prompt>
         </block>
         <transfer
             name="mycall" 
             dest="tel:92312782" 
             aai="Put your UUI here" 
             type="bridge" 
             transferaudio="mohal.wav" 
             connecttimeout="10s">
         </transfer>
    </form>
</vxml>
```

```
INVITE sip:92312782@columbia.avaya.com;user=phone SIP/2.0
From: 
      <sip:2707@columbia.avaya.com;user=phone>;tag=669bbe9c356dc1
      200094877585
To: <sip:92312782@columbia.avaya.com;user=phone>
Call-ID: a29bbe9c356dc1300094877585
CSeq: 1 INVITE
Max-Forwards: 70
Route: <sip:135.148.133.6;transport=tcp;lr>
Via: SIP/2.0/TCP 
      135.148.133.117;branch=z9hG4bKaa2be9c356dc1400094877585
User-Agent: AVP UA 4.0
Supported: 100rel, timer, histinfo
Allow: INVITE, CANCEL, BYE, ACK, PRACK, NOTIFY, OPTIONS
Contact: <sip:135.148.133.117;transport=tcp>
Session-Expires: 1200;refresher=uac
Min-SE: 180
Content-Type: application/sdp
User-to-User:Put your UUI here
Content-Length: 159
v=0
o=- 1 1 IN IP4 135.148.133.117
s=-
c=IN IP4 135.148.133.117
t=0 0
m=audio 30006 RTP/AVP 0 96
a=rtpmap:0 PCMU/8000
a=rtpmap:96 telephone-event/8000
```
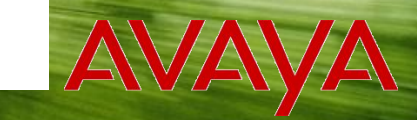

В РОССИИ по созданию ИТ-инфраструктур

### MPP – TELEPHONY – QUALITY OF SERVICE (QOS)

- Setting Prioritization
	- Supported in VP for both SIP & H.323
	- Used by intervening routers to prioritize packet throughput
	- Supported on layers 2 and 3 of the RTP stack
	- Configurable from VPMS on *System Configuration* > *MPP Servers* > *VoIP Settings* > *QoS Parameters*
	- To work all equipment along the RTP path must support QOS
- Monitoring
	- Set RTCP Monitor Settings on VPMS
	- MPP's Telephony provider sends statistics during active session

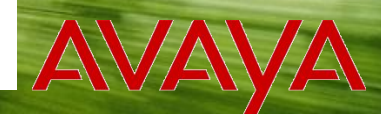

№1 в России по созданию ит-инфраструктур

# SR & TTS

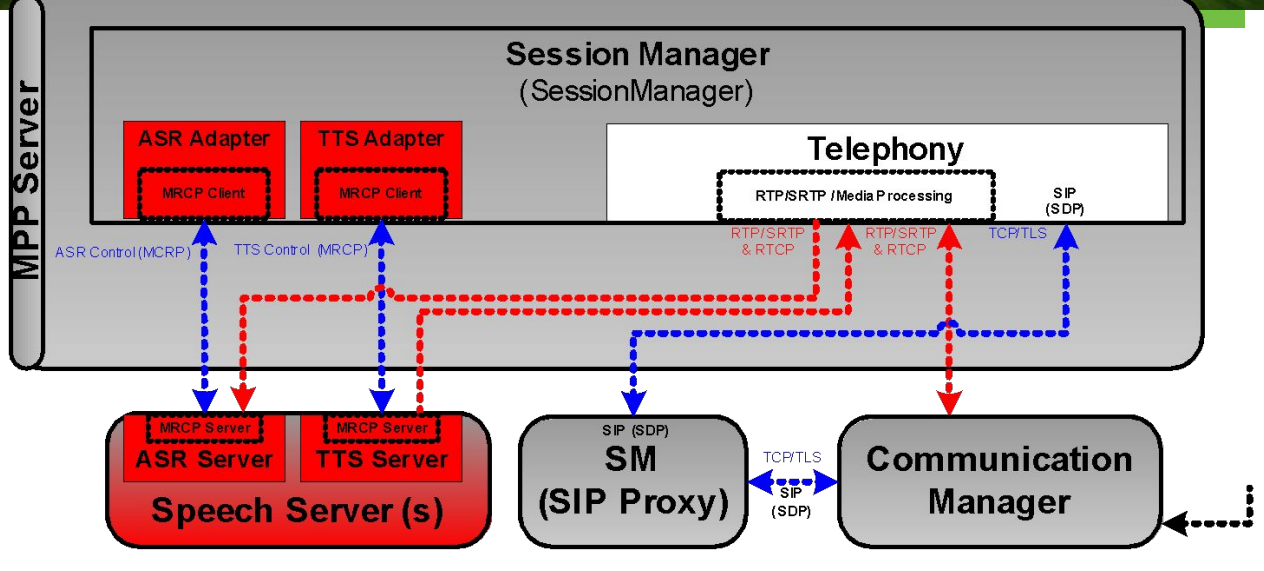

- MPP uses MRCP (v.1 draft 4) to talk to Speech Servers
- Supported Speech Servers: IBM WVS, Nuance, Nuance Quantum
- For multilingual applications, we recommend the Speech Servers in your Voice Portal configuration be installed with all languages needed by the application

# ASR & TTS - SPEECH SERVER

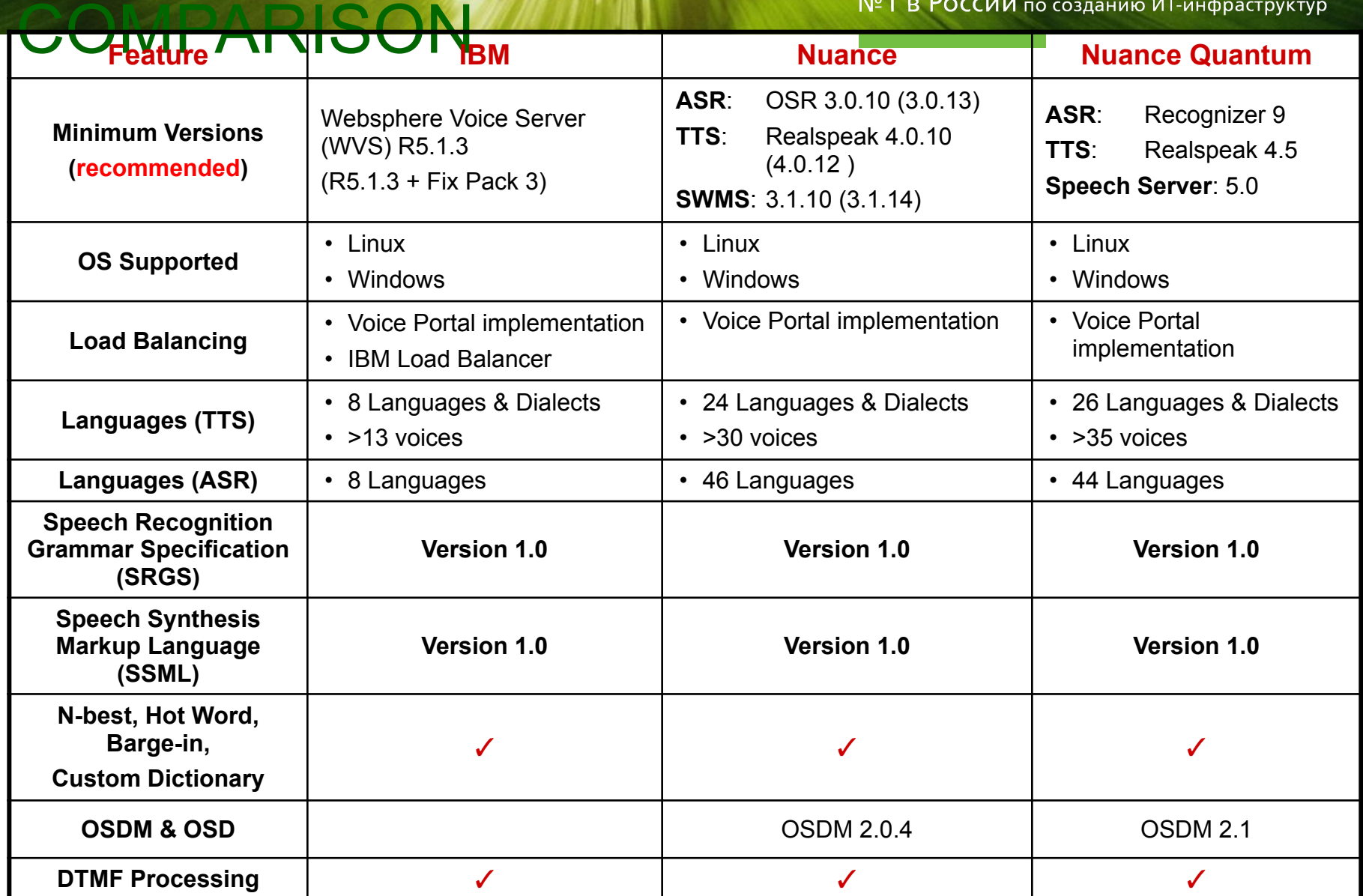

......

# ASR & TTS – RESOU

№1 в России по созданию ИТ-инфраструктур

#### ALLOCATION • On the VPMS each ASR/TTS server is configured with *Total Number of Licensed ASR/TTS Resources*

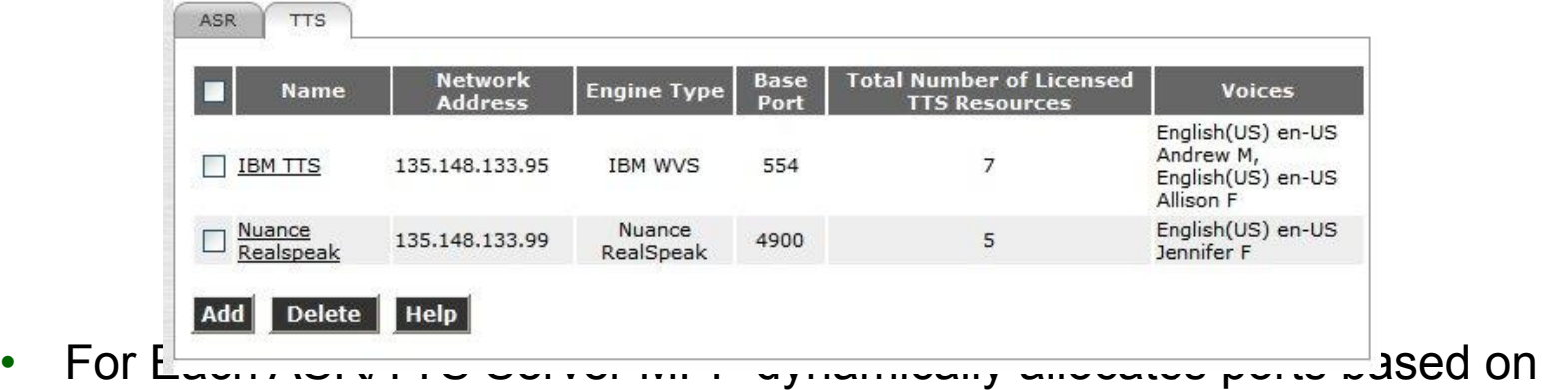

- *• ASR/TTS Server's Total Number of Licensed ASR/TTS Resources*
- Total telephony ports/channels for VP System
- Number of telephony ports/channels for the MPP
- MPP automatically adjusts allocation when ASR/TTS Server configuration or Telephony Ports/Channel count changes.
	- If increase in speech ports, takes effect immediately
	- If decrease in speech ports, may be delayed if ports are in use

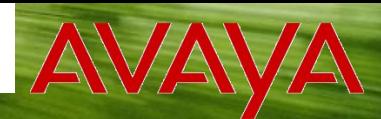

В РОССИИ по созданию ИТ-инфраструктур

#### MPP – ASR & TTS – RESOURCE LOAD BALANCING

- Load Balancing is *not* across all MPPs in a VP system. It is local to an MPP.
- Speech Servers can have different license capacities
- The MPP determines which ASR/TTS server to use by looking at:
	- Speech Server state (up/down)
	- Language(s) required by the application
	- Speech Server status (errors, & latencies)
	- Speech Server with the least in-use ports (on that MPP)

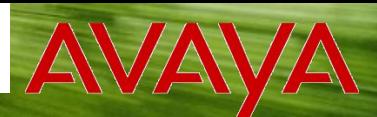

 $N<sup>o</sup>1$  В РОССИИ по созданию ИТ-инфраструктур

# MPP – ASR & TTS – RESOURCE

- MIS Resources are multiplexe • Multiplexing saves you \$\$\$, through purchasing fewer Speech Server ports. • I VITIS Resources are multiplexed
	- The same TTS resource can be used by multiple simultaneous calls.

A TTS resource is allocated to a call when a TTS prompt is queued and returned to a free pool when the play is complete (the resource hasn't been released). This allows for another call, requiring the same resource, to utilize the already established connection.

- If your application uses minimal TTS (more prerecorded prompts), then you could potentially purchase fewer TTS licenses.
- ASR Resources are *not* multiplexed. No \$\$\$ saved here...
	- *• Total # ASR licenses* = *Total # Telephony ports* across the VP System
	- An ASR port is allocated at the start of a session and released at the end of a session.

#### KPOK №1 в России по созданию ИТ-инфраструктур

#### • MPP **MPP AS REQUETTLE IS NOTH PTO RP NO CO** EVIDENCE status for the Speech Servers and their allocated resources

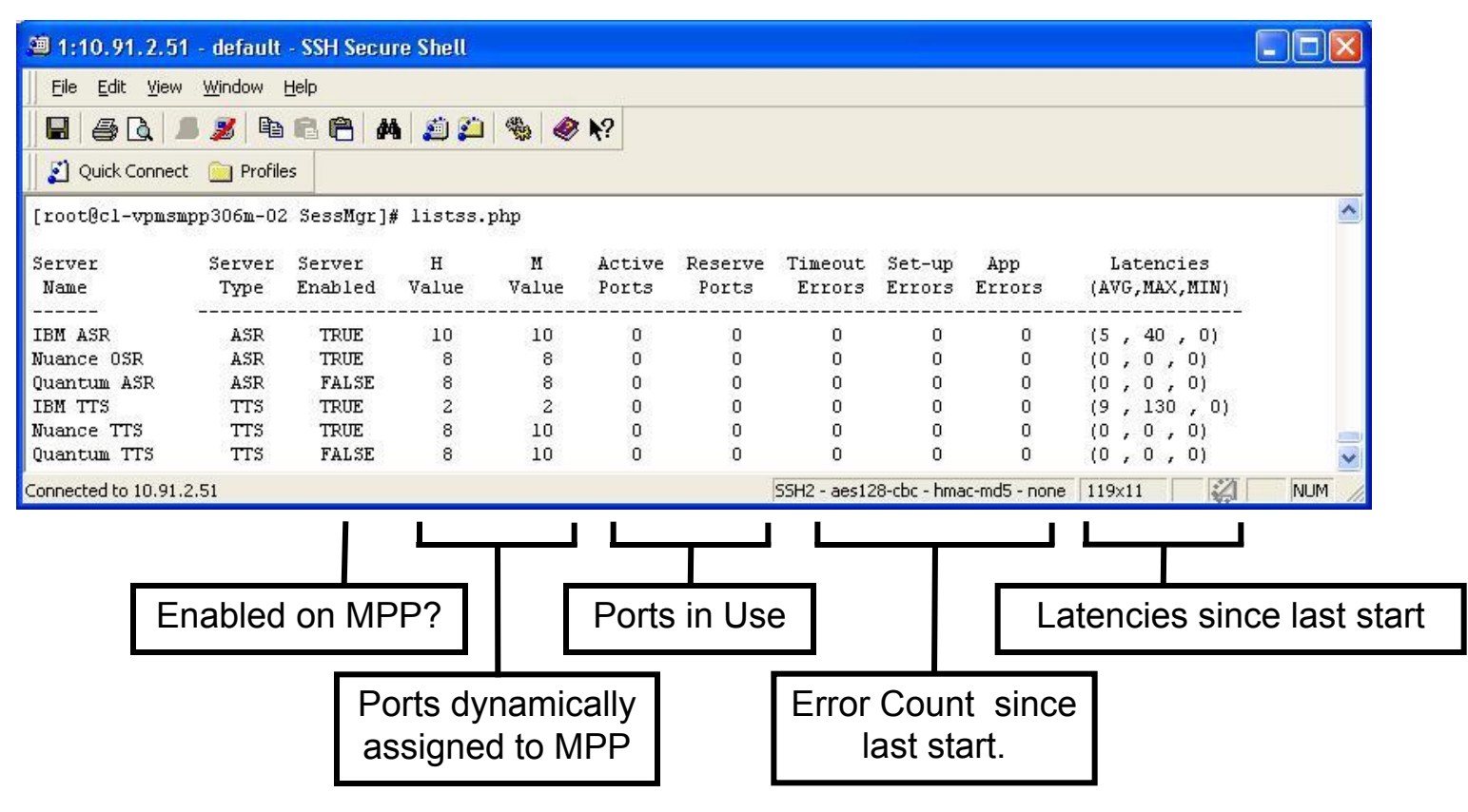

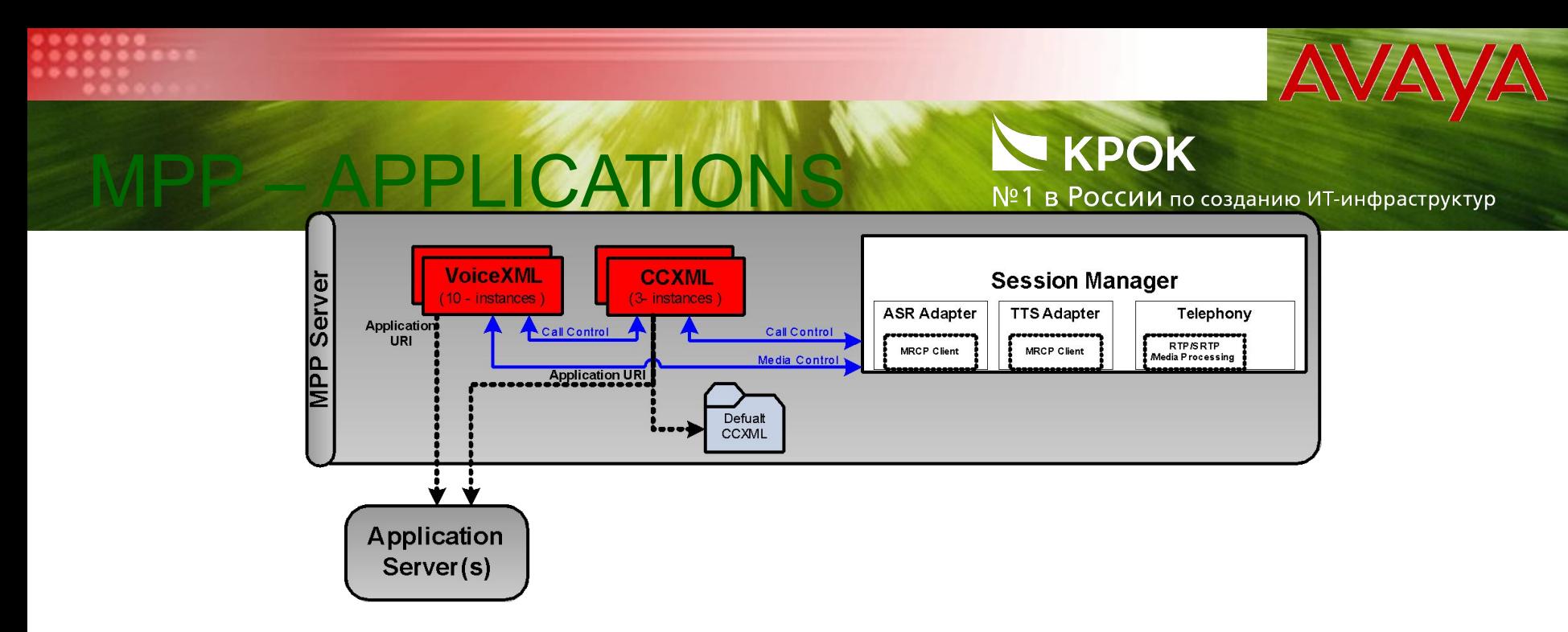

MPP supports running two types of custom application types:

#### • VoiceXML

"…is a markup language for creating voice-user interfaces. It uses speech recognition and/or touchtone (DTMF keypad) for input, and pre-recorded audio and text-to-speech synthesis (TTS) for output."

• CCXML

"…is an XML-based language designed to provide telephony call control support for VoiceXML and other dialogue systems. CCXML can control the setup, monitoring and tear-down of phone calls."

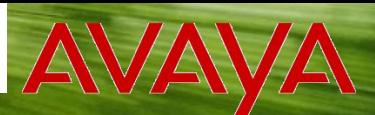

В РОССИИ по созданию ИТ-инфраструктур

- **PAYPADE LUASFOOKME AMPIPUSES** its default.ccxml page). • Even if only a VoiceXML application is configured, VP
- VPMS's *Application* page offers application URI combos…
	- VoiceXML (only option in VP 3.0)
		- MPP's *default.ccxml* page is used for call control
	- CCXML
		- CCXML does not require starting a VoiceXML page e.g. A CCXML app can just playing a prompt & disconnect
		- CCXML page can load a VoiceXML page
	- VoiceXML & CCXML
		- CCXML page can load a VoiceXML page
		- CCXML page can use session parameter to get the VoiceXML URI configured on the VPMS

```
<assign name="vxmlappuri" expr="evt.appuri"/>
```
#### APPLICATIONS – CC

#### DO I CARE?

- Replace CTI functionality
	- Advanced Call Control Joining a single call to multiple VXML dialogs

№1 в России по созданию ит-инфраструктур

- Future Handling conference calling and **<merge>**
- Example Find me/Follow Me
- Asynchronous eventing
	- Interrupt a running CCXML page.
	- Example: Caller waiting in queue for a Call Center Agent
- Outcall Web Services support
	- Advanced handling of call failures. Also, CCXML application can log failures to DB.
	- Future: CCXML could react differently if outbound call connected to fax machine or answering machine vs. person.
	- One LaunchCCXML could spawn multiple calls
	- Example: Call Blast
- Future Data passed in-band data during call (not just at call creation)

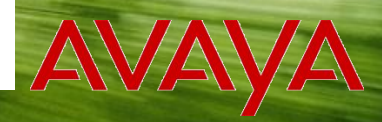

# PP – APPLICATIONS – CCXML 8

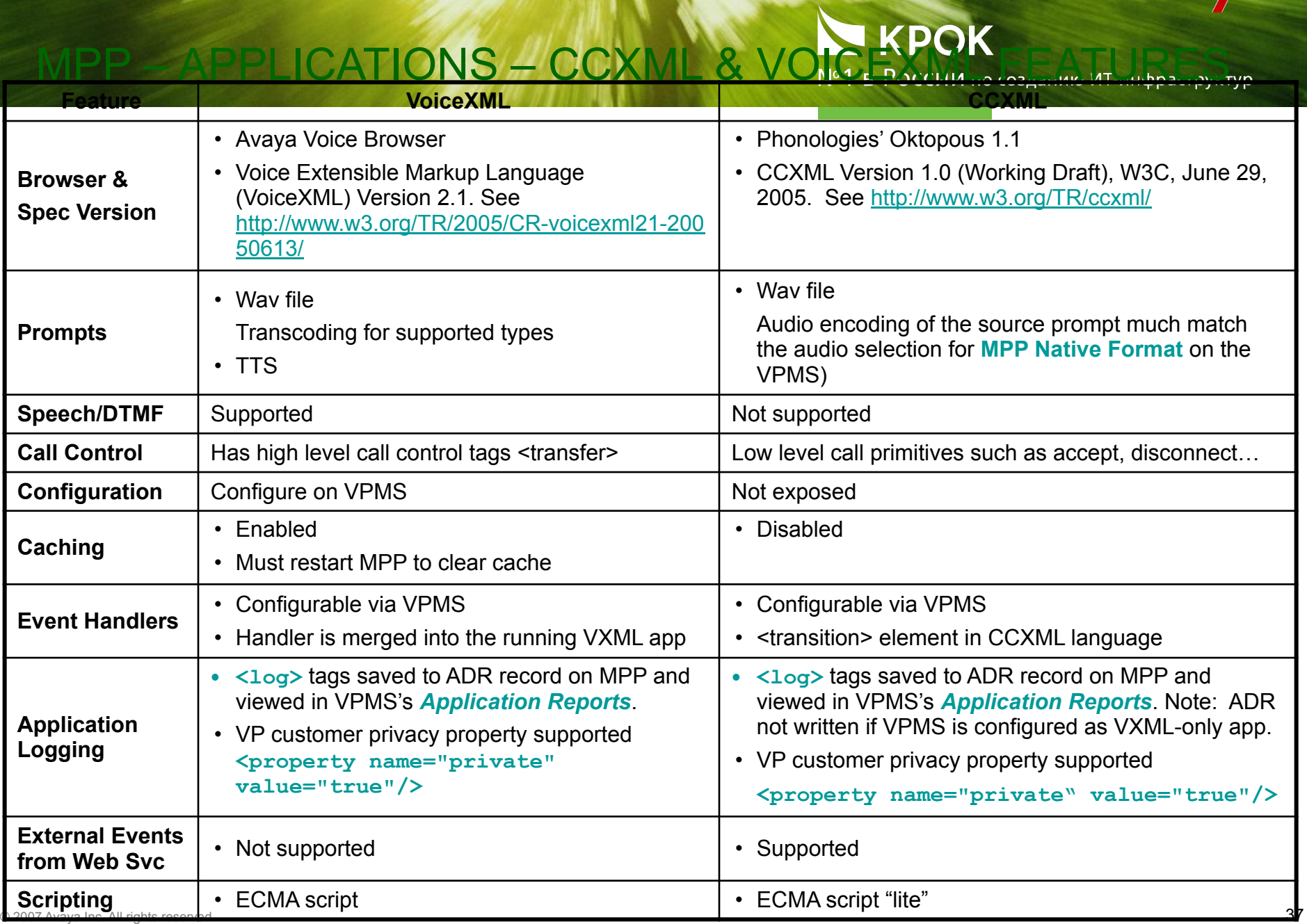

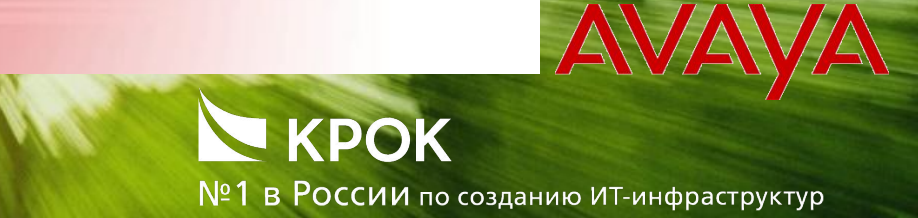

#### MPP – APPLICATIONS – MISC

- DD 6.0 supports creating CCXML &/or VoiceXML applications
- If you are creating CCXML & VoiceXML applications, be careful. The syntax can be different between the two.
- CCXML not 100% compliant
	- Supported:

<accept>, <redirect>, <reject>, <createcall>, <join>, <unjoin>, & <disconnect>

• Not Supported:

<createconference>, <destroyconference>, & <merge>

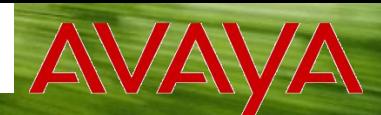

№1 в России по созданию ит-инфраструктур

#### **1. Linux Boots**

- Linux inittab starts mppmon
- Linux Init starts httpd daemon
- MP Finux mit starts mpg-gaemon<br>mpnsysmar starts EventMar pr • **Linux Init starts mop daemon** (mppsysmgr)
- **2. mppsysmgr starts EventMgr process & waits for incoming requests from VPMS**
	- mppsysmgr sets state & config to *Stopped* & *No configuration*

#### **3. VPMS sends configuration**

- Apache invokes MmsServer which forwards the configuration to mppsysmgr
- mppsysmgr downloads Event Handlers & Certificates from VPMS
- mppsysmgr sets state & config to *Stopped* & *Telephony configuration needed*

#### **4. VPMS sends start (administrator presses the Start button)**

- Apache invokes MmsServer which forwards the start to mppsysmgr
- mppsysmgr starts vxmlmgr, ccxml, and SessionManager
- mppsysmgr changes state & config to *Running* & *Telephony configuration needed*

#### **5. VPMS sends Port Configuration**

- Apache invokes MmsServer which forwards the port list to mppsysmgr
- mppsysmgr sends port information to SessionManager
	- H.323 Ports: SessionManager registers the extensions with Gatekeeper
	- SIP Channels: SessionManager listens for incoming calls or waits for outbound call request
- mppsysmgr changes state & config to *Running* & *Configuration OK*

#### **6. MPP ready to receive calls**

\*Note: For simplicity, steps showing the VPMS sending a heartbeat request to the MPP have been skipped.

# **PP TAKING A CALL**

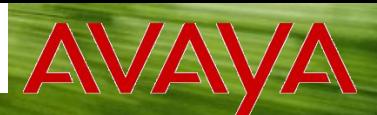

**KPOK** 

№1 в России по созданию ИТ-инфраструктур

Simple VoiceXML "Hello World" application

```
<?xml version="1.0"?>
<vxml version="2.0" xmlns="http://www.w3.org/2001/vxml" xml:lang="en-us" >
\leqVoiceXML Say Hello Sample
-->
<!-- <menu id="Menu" dtmf="true"> -->
<menu id="Menu">
     <prompt bargein="true">
      <audio src="Sayhello.wav"> Say Hello </audio> 
     </prompt>
     <choice dtmf="1" next="# ThankYou ">
     hello
     </choice>
</menu>
<form id="ThankYou">
     <block>
          <prompt bargein="false">
               <audio src="ThankYou.wav"> Thank you </audio>
          </prompt>
     </block>
</form>
</vxml>
```
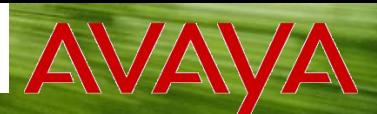

№1 в России по созданию ит-инфраструктур

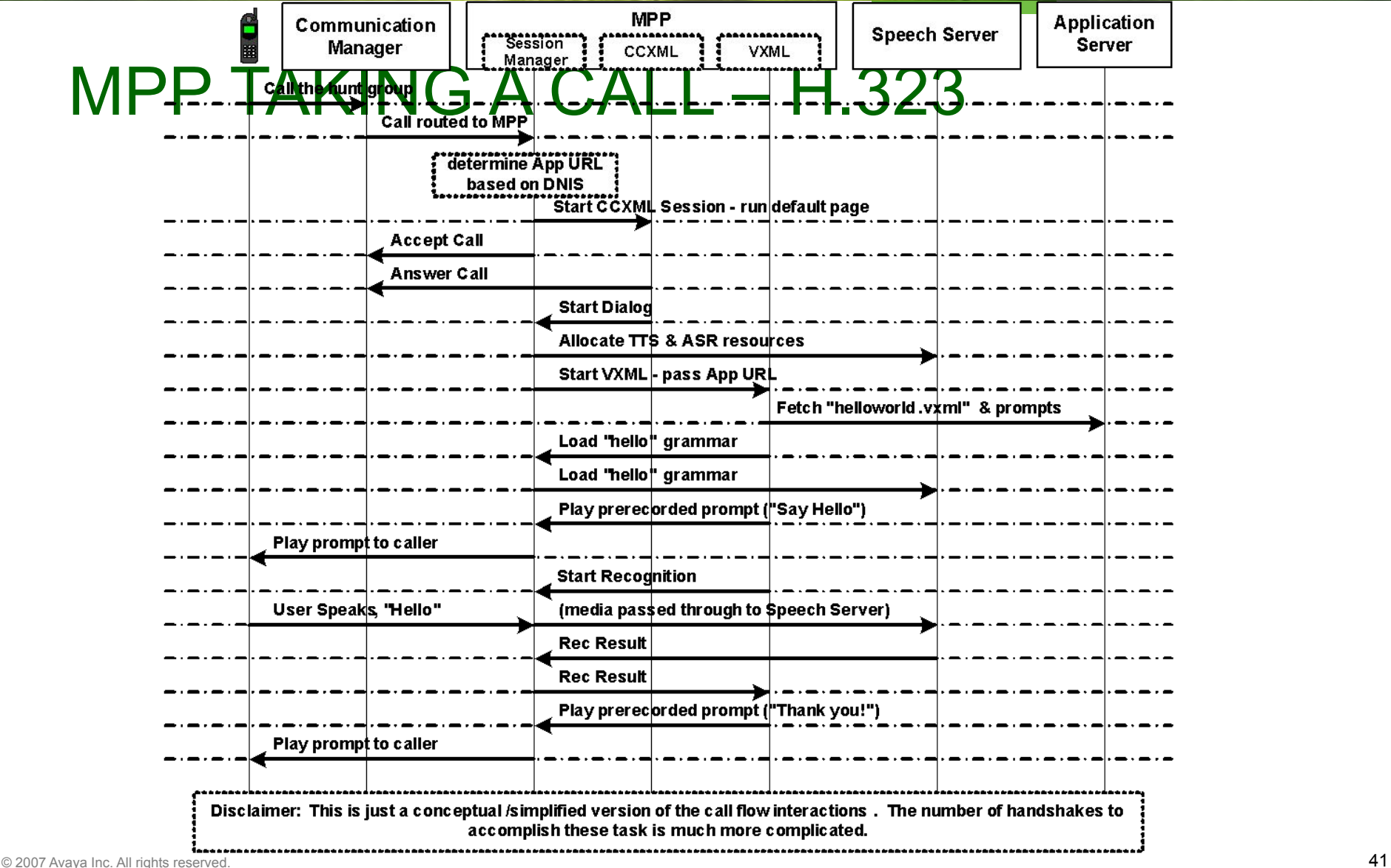

 $0.0.0.0.0.0$  $-0.0.0.0.0.0.0$ 

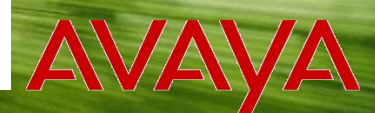

№1 в России по созданию ит-инфраструктур

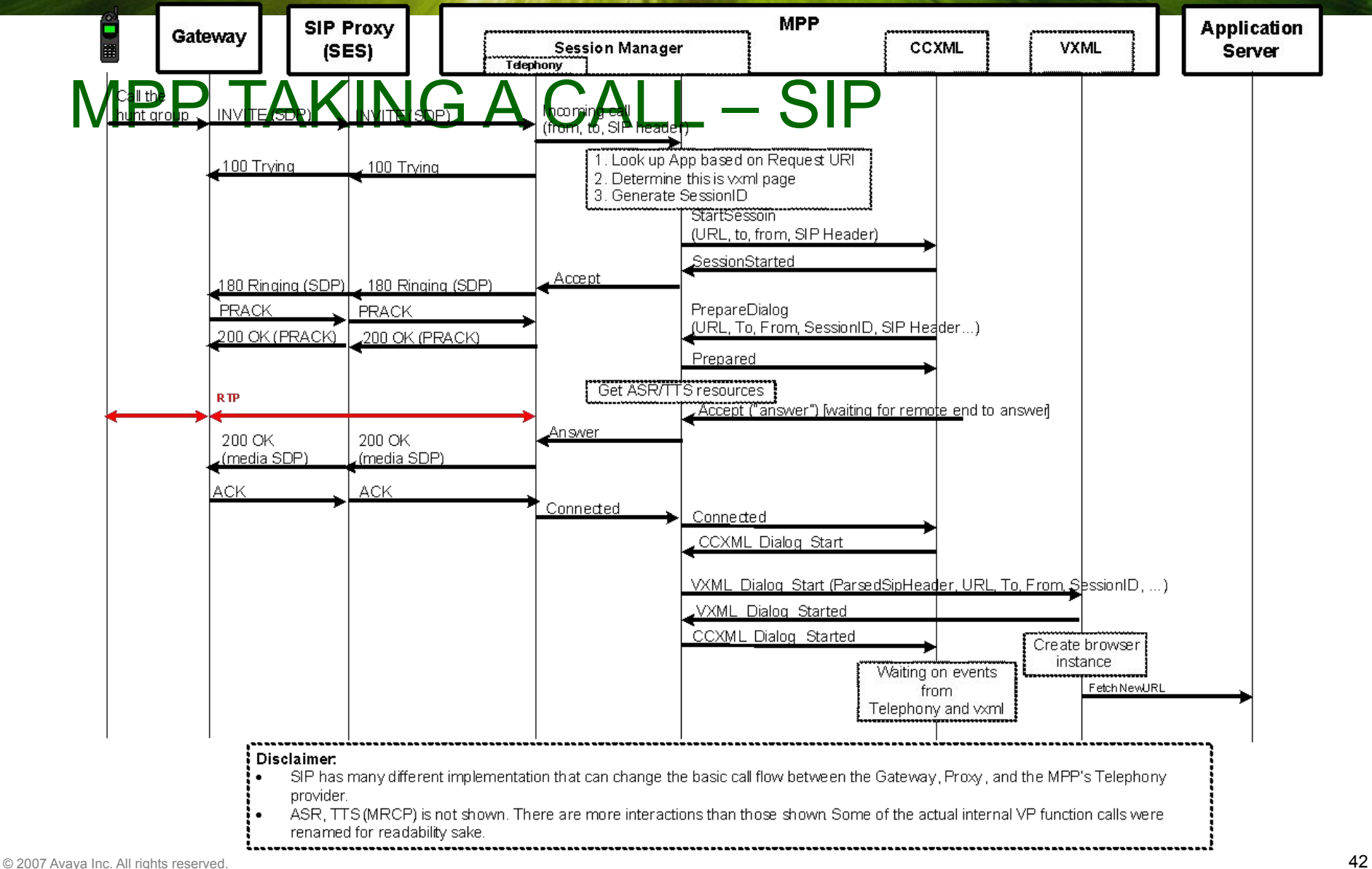

 $0.0.0.0.0.0$ .........

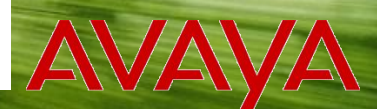

KPOK PP – STATUS & DEBUG №1 в России по созданию ИТ-инфраструктур

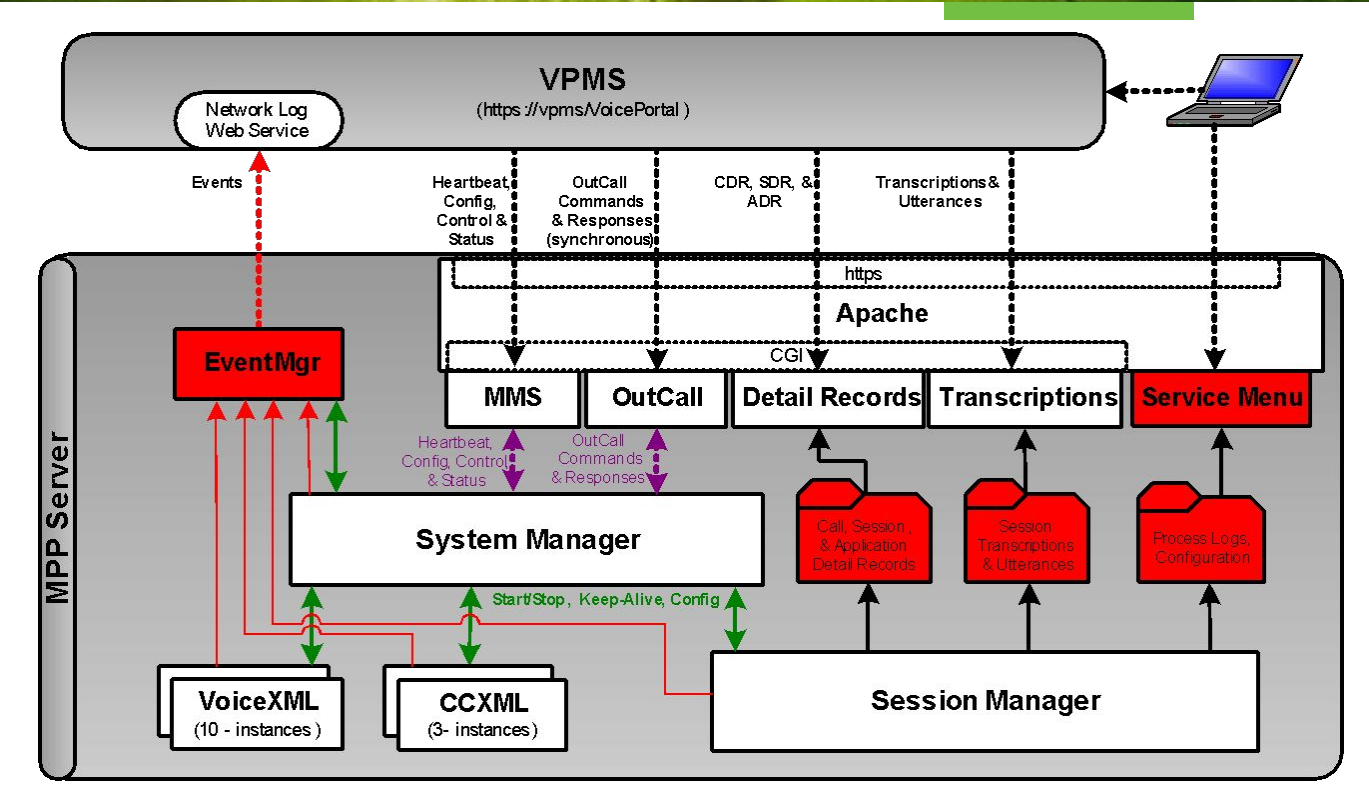

- Records & Transcriptions
- Eventing & Tracing
- **MPP Utilities**

 $0.0.0.0.0.0$ ........

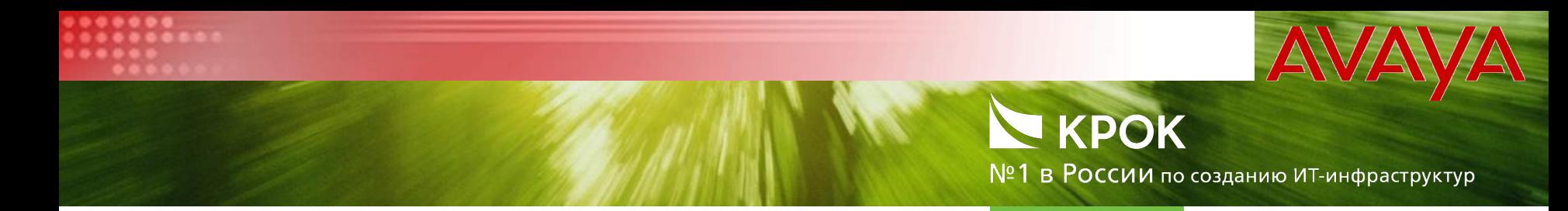

- Maige Portal provides detail Call Records so that you may...<br>My Generate call load reports
	- Debug call quality problems
	- Debug application problems
	- & more!
- The MPP records 4 different Call Records types
	- Session Detail Records (SDR)
	- Call Detail Records (CDR)
	- Application Detail Records (ADR)
	- Transcriptions & Utterances
- VPMS provides various Reports to view Records
- Record files are purged from MPP based on VPMS configuration

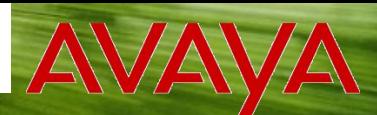

 $N<sup>o</sup>1$  В РОССИИ по созданию ИТ-инфраструктур

#### **ARPIGE ASSEXT AND SET STATUS & DEBUG – EVENTS &**

- ALARMS **• ID format: P<***Subsys***>\_<***Number***>**
	- All severity levels written to the local MPP process logs.
	- **• Events are sent to the VPMS configurable by severity level:**  *Fatal*, *Error* **(default),** *Warning***, &** *Info*
	- **• Viewable in VPMS** *Log Viewer*
	- **• Some Events are aggregated before sent to VPMS**
	- **• Debug Tip: Some MPP Events seen in** *Log Viewer* **report the Session ID. Use this Session ID when searching the MPP process logs.**
- **• Alarms**
	- **• Some Events trigger VPMS alarms.**
	- **• ID format: Same as Event ID except starts with Q instead of P.**
	- **• Viewable in VPMS** *Alarm Manager*

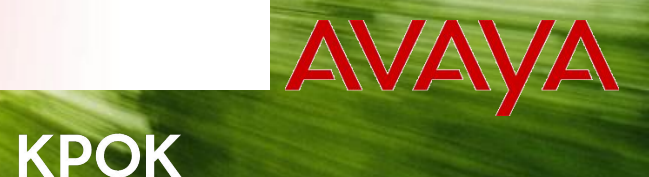

 $N<sup>o</sup>1$  В РОССИИ по созданию ИТ-инфраструктур

- **•** Intended for use for debugging problems. TRACING<br>• WPMS Configuration:  $\alpha$  DEBUG TRACING
	- **• By level:** *Off* **(default),** *Fine***,** *Finer***, &** *Finest*
	- **• By Subsystem:** *Telephony, System Manager, TTS…*
- **• Only written to the local MPP process logs**
- **• Debug Tips:**
	- **• The logs aren't too helpful unless tracing is enabled**
	- **• The logs with lots of tracing are difficult to dissect**
	- **• Enabling tracing to** *Finest* **can cause performance degradation and is not generally recommended on production servers**
	- **• Don't set** *Telephony* **to** *Finest* **unless Avaya Support tells you!**

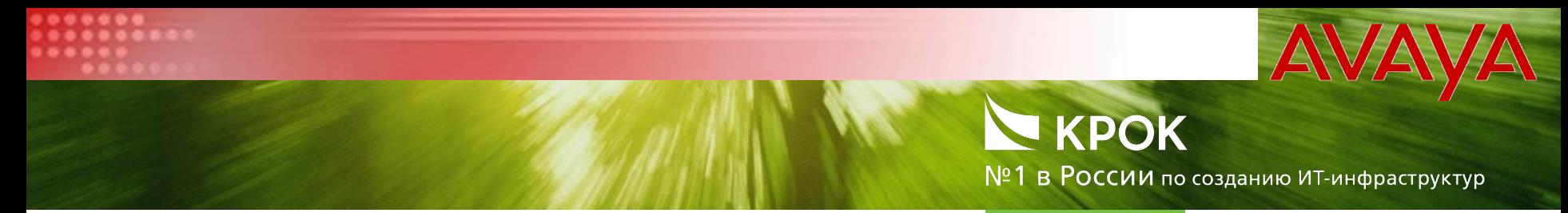

- $MRP$  access for  $b$  be  $\&$  superfield  $G UTIL$  IT IES • MPP Service Menu
	- Written in html/php
	- can be accessed by selecting the MPP from the VPMS's *System Monitor* page and then clicking on the *Service Menu* link
- SSH/terminal window
	- Use the MPP's scripts such as and to view status for processes and stations. See the Voice Portal's Troubleshooting guide for a complete description of the available scripts.
	- Use basic linux commands such as *ps -e* and *top* for a list of system processes and system performance

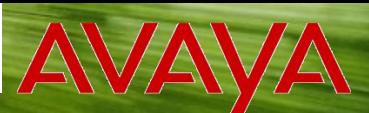

№1 в России по созданию ИТ-инфраструктур

- **Medentials as VPMS.**<br>MPP service menu is
- P'service menu is not accessible if using tools such as: connect2, etc.
- Used to:
	- Resource status
	- View Configuration
	- View & Clear process logs
	- Run diagnostics & collect logs

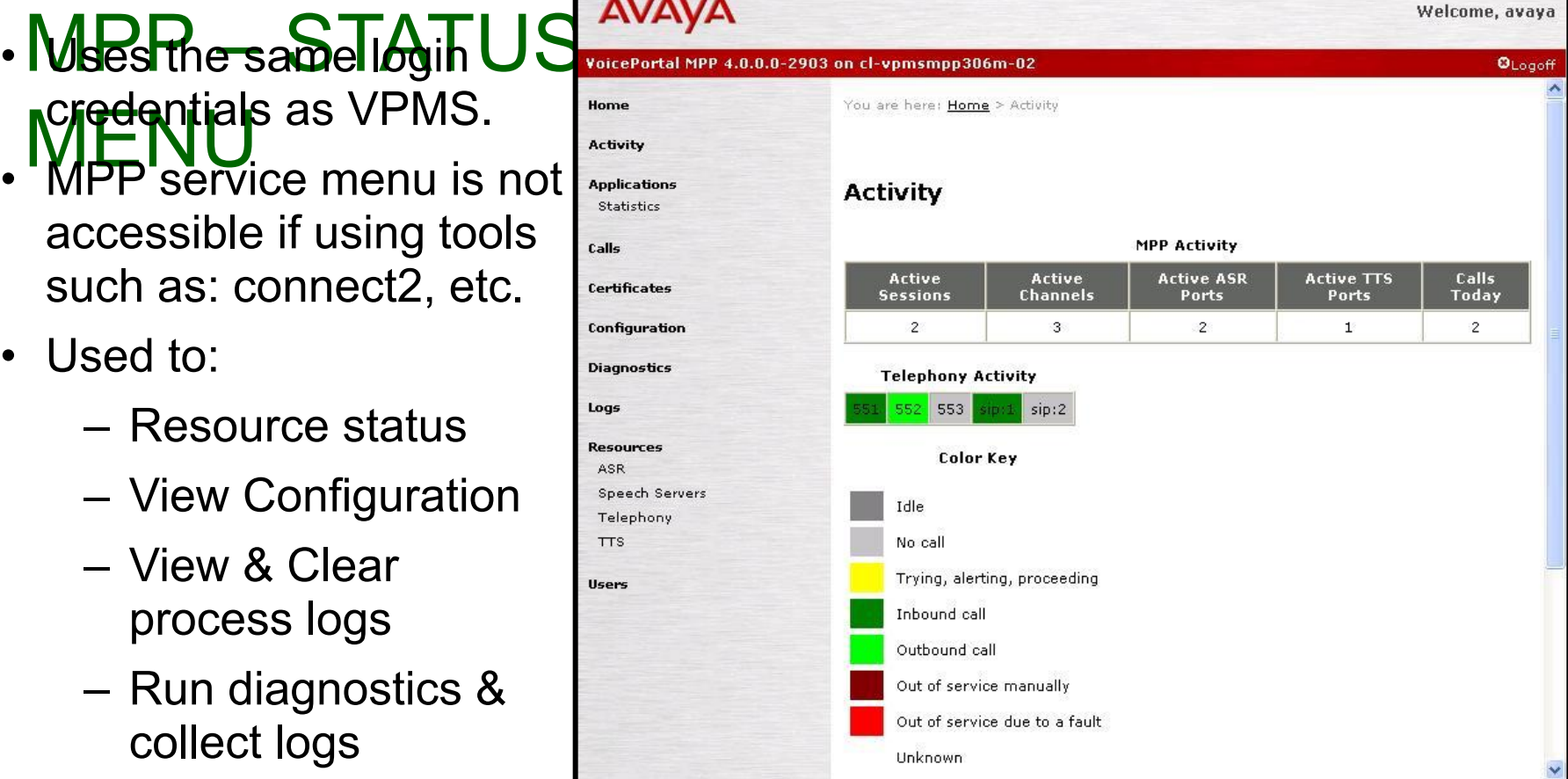

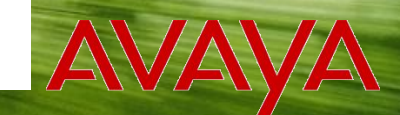

№1 в России по созданию ИТ-инфраструктур

#### MING att och båd vide Med u Dictional i Gis-avallable til Dugh She • If you cannot run the Service Menu, or just prefer the command line, **almost all obthe Service Menu functionality is available through the** MPP's scripts.

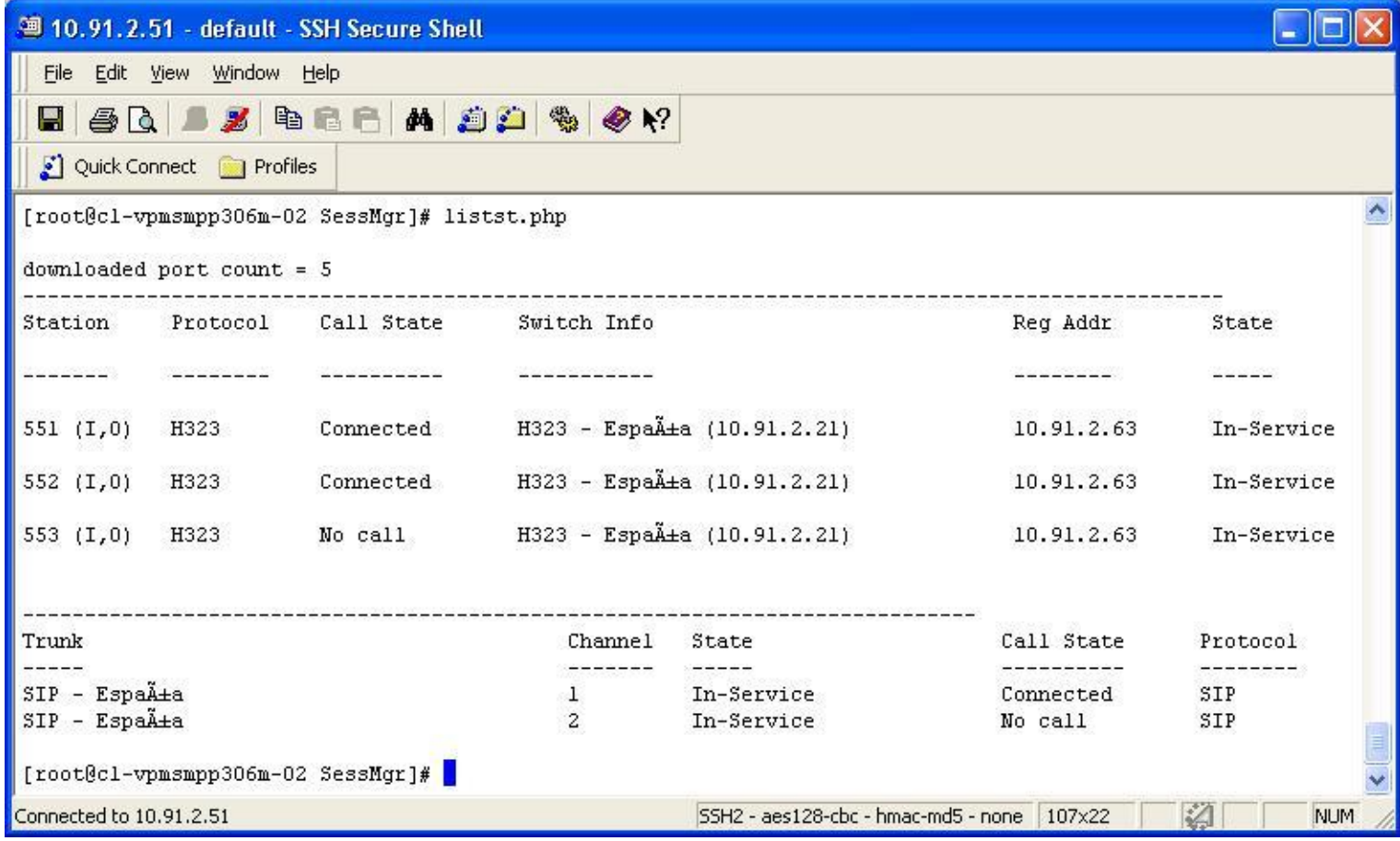

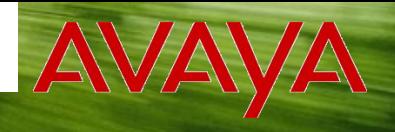

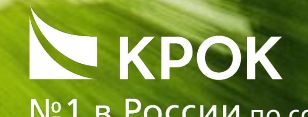

№1 в России по созданию ИТ-инфраструктур

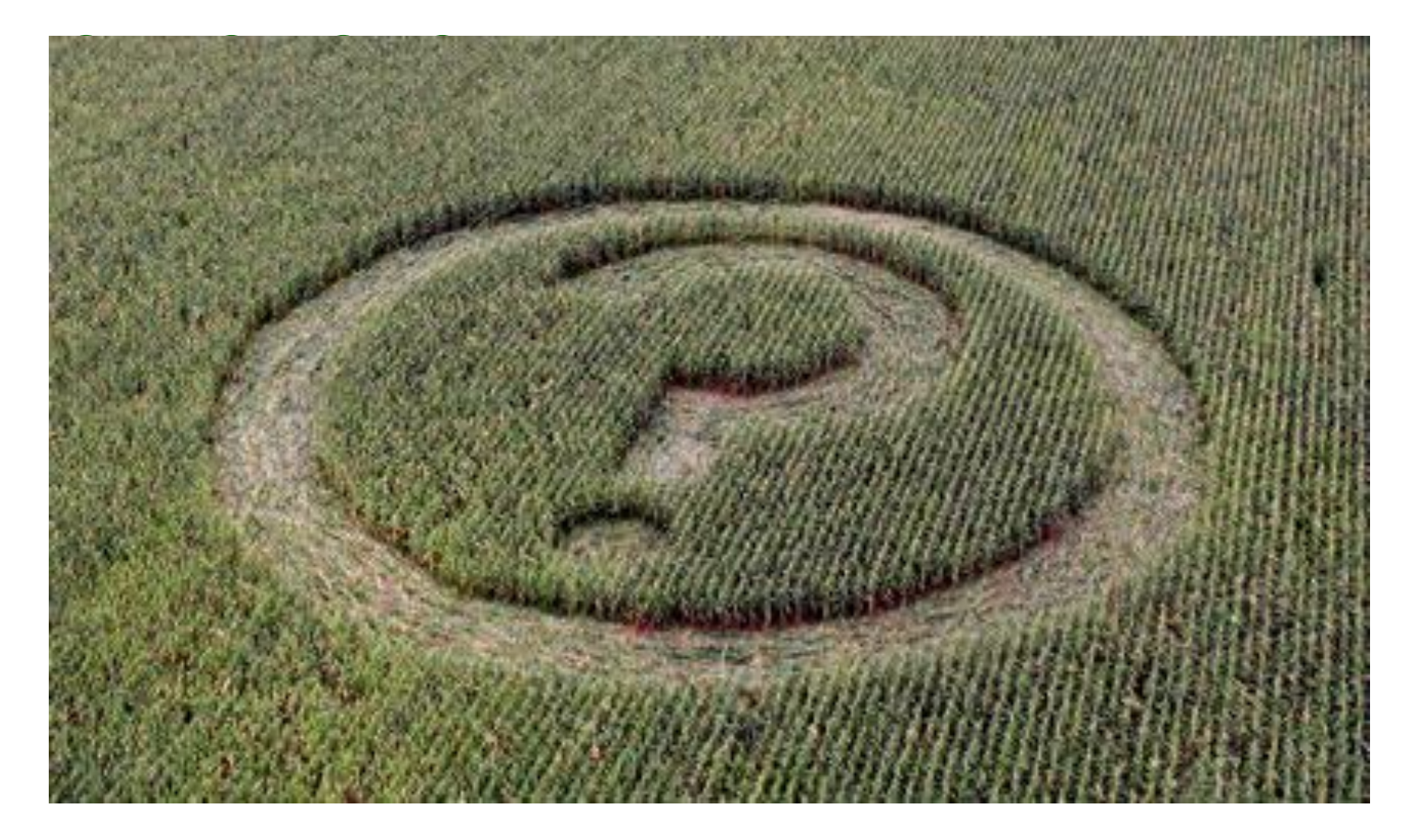

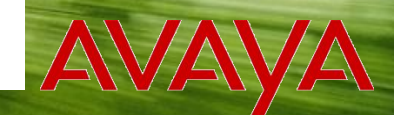

№1 в России по созданию ит-инфраструктур

# FAILOVER AND DISASTER RECOVERY

- Failover
	- What happens when some component of the Voice Portal system fails.
	- Generally handled automatically by the system.
- Disaster Recovery
	- What happens when the entire Voice Portal system fails.
	- Generally handled manually.

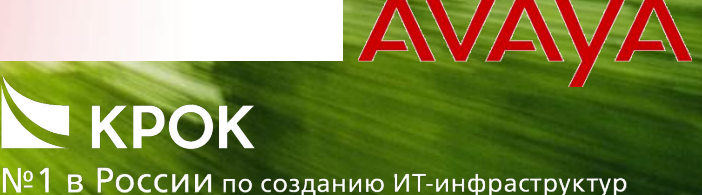

### FAILOVER IN VOICE PORTAL

- If the VPMS fails...
	- All calls in progress on various MPPs continue.
	- All MPPs continue to take new calls.
	- Log/alarm data generated by MPPs is lost.
	- No access to VPMS web user interface.
	- No SNMP notifications generated.
	- No response to SNMP queries.
	- No outcalls made by Application Interface web service.

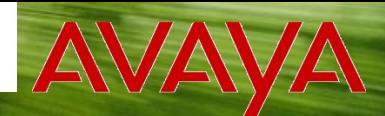

 $N<sup>o</sup>1$  В РОССИИ по созданию ИТ-инфраструктур

# FAILOVER IN VOICE PORTAL (CONT.)

- If an MPP fails...
	- All calls in progress on that MPP are lost.
	- Other MPPs are unaffected.
	- VPMS will redistribute telephony resources from dead MPP among the surviving MPPs.

*Important – When you configure your MPPs in the VPMS, you must set the value of the field Maximum Simultaneous Calls appropriately in order for telephony resource redistribution to work properly.*

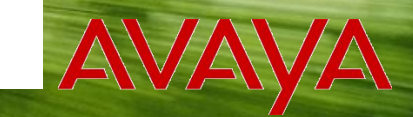

№1 в России по созданию ИТ-инфраструктур

# FAILOVER IN VOICE PORTAL (CONT.)

- If a speech server fails...
	- Calls in progress that are using failed speech server for ASR will fail.
	- Calls in progress that are using failed speech server for TTS will automatically switch to a different speech server.
	- All MPPs will avoid using failed speech server for new calls.
- If an application server fails...
	- All calls in progress that use applications on that application server will fail.
- © 2007 Avaya Inc. All rights reserved. TVer will fail.  $54$ • All new calls that use applications on that application

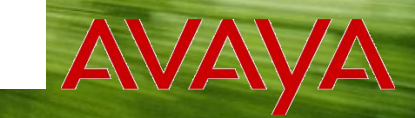

В РОССИИ по созданию ИТ-инфраструктур

# FAILOVER IN VOICE PORTAL (CONT.)

- If a gateway fails...
	- All calls in progress on that gateway will fail.
	- If an alternate gateway is configured, effected MPPs will re-register H.323 stations using alternate gateway and new calls will be processed normally.
	- If no alternate gateway is configured, no new inbound or outbound calls on the effected H.323 stations.
- If the SES fails...
	- All calls in progress on the SES will fail.
	- No new inbound or outbound calls can go through the SES.

#### **KPOK** В РОССИИ по созданию ИТ-инфраструктур

### DISASTER RECOVERY

- If an entire Voice Portal system fails, there is no way to automatically have new calls handled by a backup Voice Portal system.
- If the failed Voice Portal system gets licenses from a central WebLM server, licenses can manually be moved to a different Voice Portal system without obtaining new license file from Avaya.
- Depending upon your needs, you might partially/fully pre-configure backup Voice Portal system so that manual migration of calls after disaster strikes is easier.

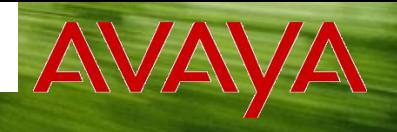

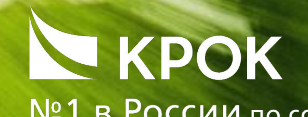

№1 в России по созданию ИТ-инфраструктур

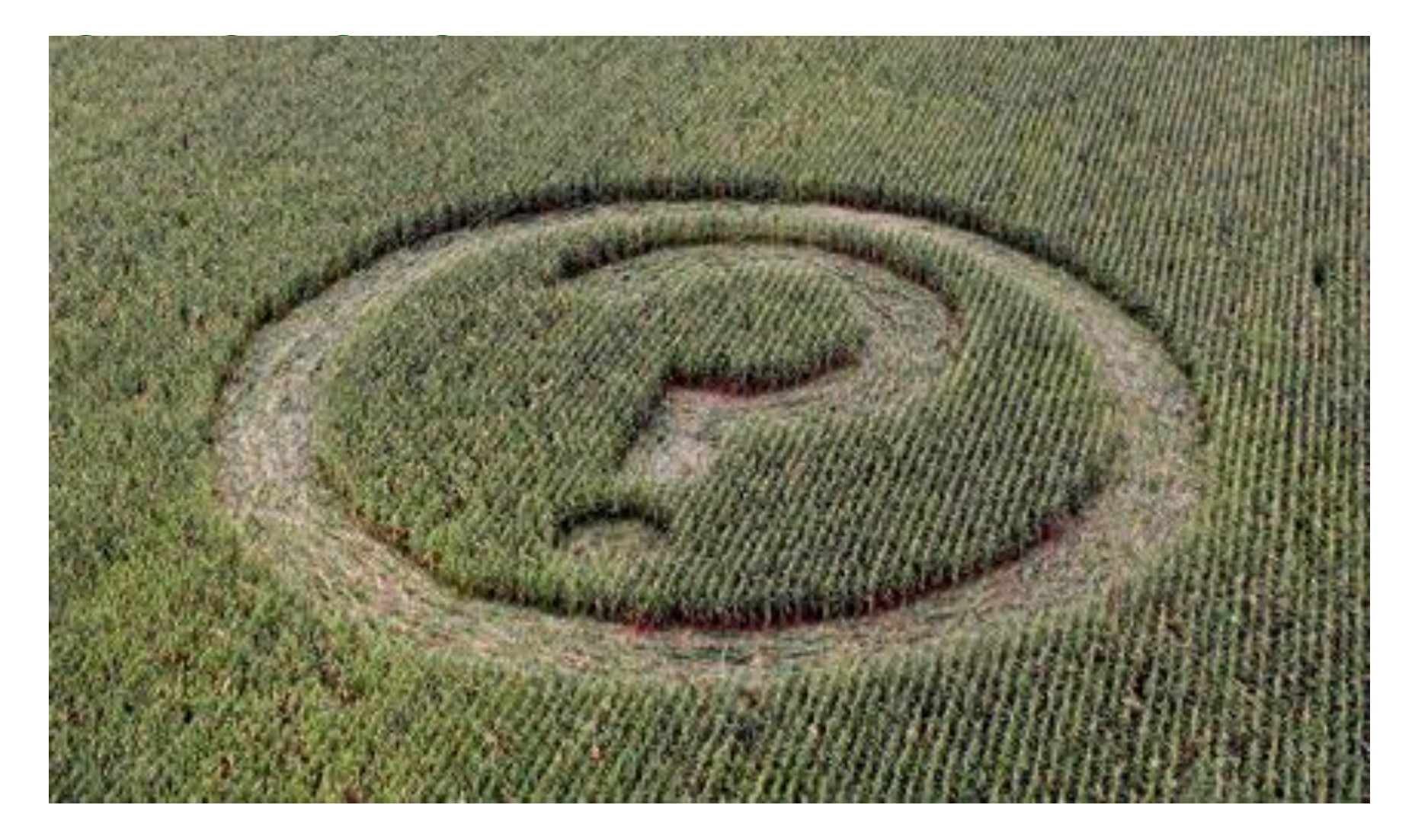